- 8. The label path through the printer depends on the label presentation mode. Thread the label stock as follows:
  - For **batch label presentation** (see Figure 4): Position the label stock over the guide bar. While pulling the free end of the stock gently, close the printer. Turn the printer power ON, then press the FEED button once to index the first label.

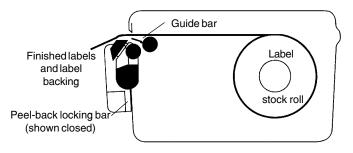

Figure 4. Batch mode label feed path

• For **peel-back label presentation** (see Figure 5): Raise the peelback locking bar until it is horizontal. Pass the label stock over the drive roller and the guide bar, then down and behind the white peel-back roller. The label stock should extend about <sup>1</sup>/2" beyond the guide bar; tear off or retract any excess. Snap the locking bar down tight against the printer body. Close the printer. Press the FEED button a few times to confirm that labels peel properly.

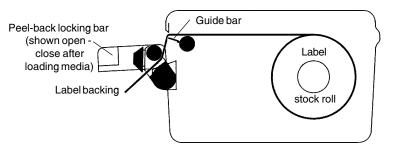

Figure 5. Peel-back mode label feed path

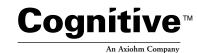

TEL (303) 273-1400 • FAX (303) 273-1414 691 Corporate Circle • Golden, CO 80401

## INSTALLATION AND OPERATING INSTRUCTIONS

# **Code Courier Wearable Printer**

## LABEL PEEL BACK ATTACHMENT

Part number 98-12-0001

Cognitive P/N 10-00-0095 February 23, 1999

#### Introduction

Code Courier normally presents labels with the backing intact (batch presentation). When fitted with the optional peel-back attachment, it can present labels with the backing intact or removed (peel-back presentation).

#### **Parts supplied**

The label peel-back attachment kit includes the following parts in addition to these instructions:

| <u>Item</u> | <u>Part number</u> | Description                                            | <u>Quantity</u> |
|-------------|--------------------|--------------------------------------------------------|-----------------|
| 1           | 90-12-0027         | Peel-back attachment                                   | 1               |
| 2           | 81-51-0404         | Socket head screws, 4-40 x <sup>1</sup> / <sub>4</sub> | 2               |
| 3           | 71-12-0091         | Guide bar                                              | 1               |

#### Installation

To change the printer from batch mode to peel-back mode:

- 1. Check the kit contents to confirm that all the parts are there.
- 2. Confirm that the printer power is OFF.
- 3. Open the printer. Remove any label stock in the printer.
- 4. Remove the batch mode paper door by flexing it outward slightly and pulling it straight up.
- 5. Remove the two Phillips-head screws located behind the paper door.
- 6. Place the peel-back attachment (item 1) in position on the front of the printer, as shown in Figure 1 below.

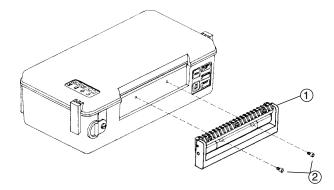

Figure 1. Code Courier peel-back attachment installation

- 7. Fasten the peel-back attachment in place on the front of the printer, using the socket head screws (item 2) supplied.
- 8. Slide one end of the guide bar (item 3) into the slot at the right edge of the drive roller (see Figure 2). Push the bar far enough into the slot to allow its left end to slip into the slot at the left edge of the drive roller, then slide the bar to the left until it is centered.

**Note:** Save the batch mode paper door and the two Phillipshead screws removed in steps 4 and 5. You will need them if you later decide to convert the printer back to batch-mode-only operation.

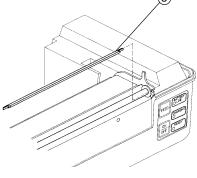

### Figure 2. Guide bar installation

Code Courier label stock is supplied on 2" diameter rolls. Two support arms hold the label roll in place in the printer. One of the arms is spring loaded, to accomodate different label widths. To load label stock:

- 1. Confirm that the printer power is OFF.
- 2. Open the printer.

Loading label stock

- 3. Unwrap the label stock roll.
- 4. Gently push the spring loaded support arm all the way to the left and hold it there (see Figure 3).
- 5. Position the label roll between the support arms. Load the labels with their imaging surface facing up and the index bars (if any) facing down.
- 6. Allow the spring loaded support arm to slide back against the label stock roll. The roll will turn on the supports with slight resistance if it is loaded properly.

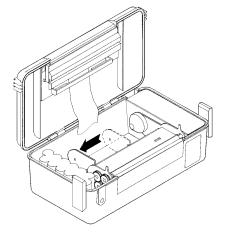

Figure 3. Loading label stock

7. Pull the free end of the label stock until a few inches of stock extend from the roll.